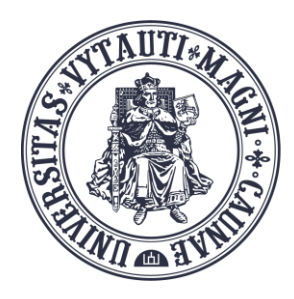

VYTAUTO DIDŽIOJO **UNIVERSITETO** ŠVIETIMO **AKADEMIJA** 

Inovatyvių studijų institutas

# Prisijungimas prie **MS Teams programėlės**

Sukūrė:

Vytauto Didžiojo universiteto Švietimo Akademijos Inovatyvių studijų instituto specialistai

### **Paleiskite MS Teams programėlę**

Spauskite "Sign in"

重

 $\begin{matrix} \Box & \times \end{matrix}$  $\overline{\phantom{0}}$ 

#### **Everyone** together in Teams

Stay connected and organized across work, school, and life.

> Sign in Join by meeting ID

Sign in to Microsoft Teams

# **Prisijunkite prie MS Teams programėlės**

Įrašykite jūsų VDU el.pašto adresą:

pvz.:vardas.pavarde@vdu.lt

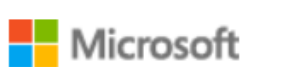

Sign in

Email, phone, or Skype

**Next** 

Create an account

©2024 Microsoft Privacy & Cookies Terms of Use

## **Prisijunkite prie MS Teams programėlės**

Įrašykite jūsų VDU el.pašto slaptažodį ir spauskite "Sign in"

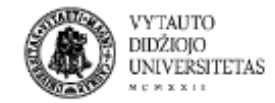

vardas.pavarde@vdu.lt

#### Enter password

Forgot my password

Sign in with another account

Sign in

## **Prisijunkite prie MS Teams programėlės**

Telefone autentifikacijos programėlėje įrašykite sugeneruotą dviženklį kodą

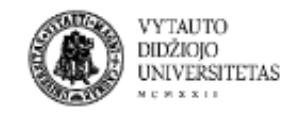

## Approve sign in request

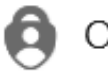

Open your Authenticator app, and enter the number shown to sign in.

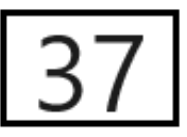

No numbers in your app? Make sure to upgrade to the latest version.

I can't use my Microsoft Authenticator app right now

### Prisijunkite prie MS Teams programėlės

Nuimkite "varnelę" nuo "Allow my organization to manage my evice"

#### Stay signed in to all your apps

Windows will remember your account and automatically sign you in to your apps and websites on this device. This will reduce the number of times you are asked to login.

#### Allow my organization to manage my device

 $\odot$  Selecting this option means your administrator can install apps, control settings, and reset your device remotely. Your organization may require you to enable this option to access data and apps on this device.

No, sign in to this app only

OK

## **Prisijunkite prie MS Teams programėlės**

#### Spauskite **"No, sign in to this app only"**

Nespauskite mygtuko "OK", nes tada **MS Teams**  programėlė išsisaugos jūsų prisijungimo slaptažodį ir neatsijungsite ("Sign out") nuo pačios **MS Teams** programėlės

#### Stay signed in to all your apps

Windows will remember your account and automatically sign you in to your apps and websites on this device. This will reduce the number of times you are asked to login.

#### Allow my organization to manage my device

 $\odot$  Selecting this option means your administrator can install apps, control settings, and reset your device remotely. Your organization may require you to enable this option to access data and apps on this device.

No, sign in to this app only

### **Prisijungėte prie MS Teams programėlės**

Jūs prisijungėte prie MS Teams programėlės

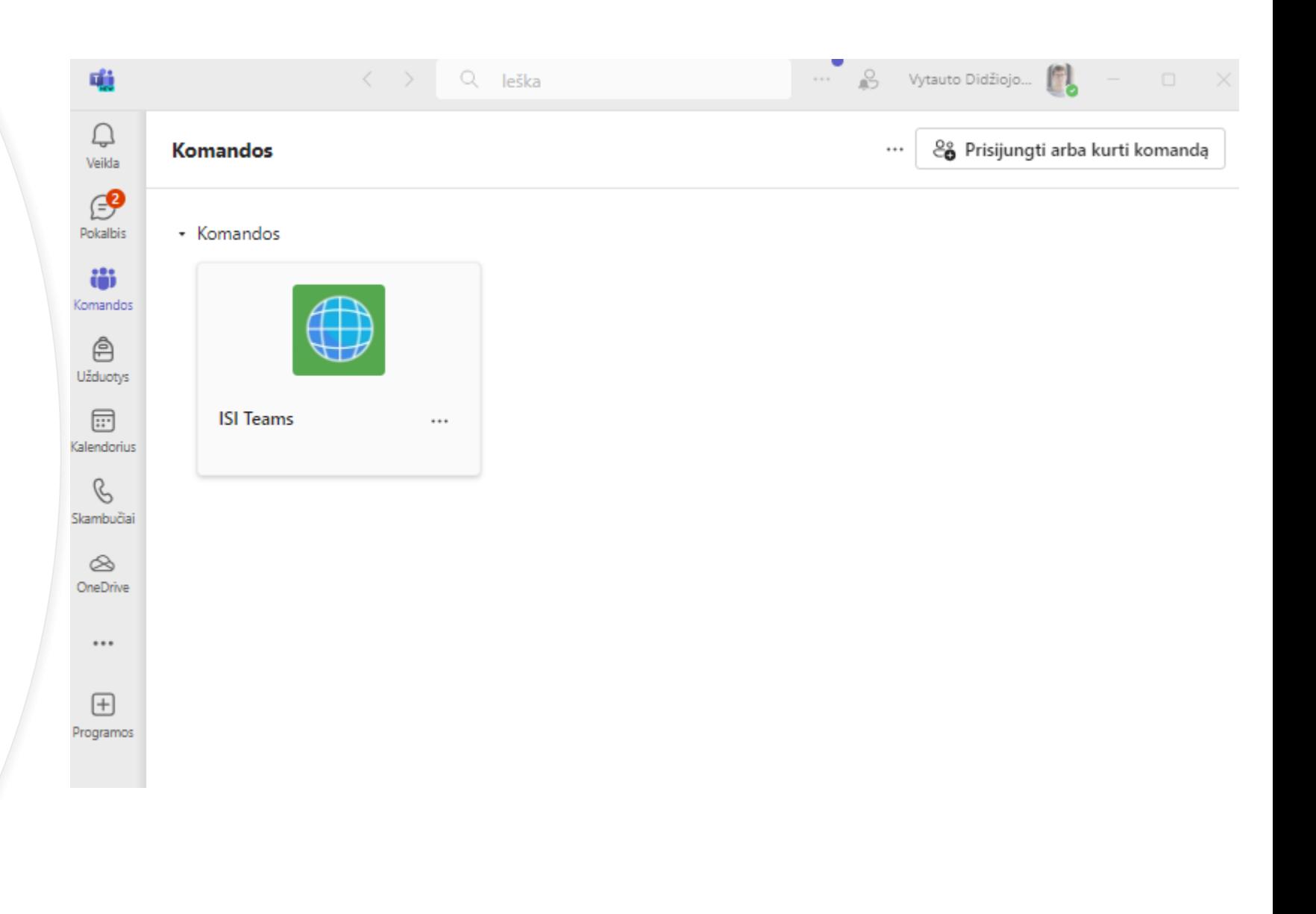